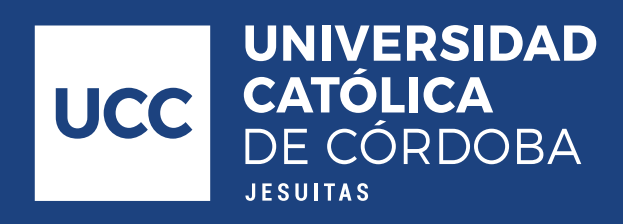

## Activación del E-mail Institucional

La Universidad Católica de Córdoba ofrece a cada miembro de su comunidad educativa una casilla de correo institucional, administrada por la UCC y almacenada en el sistema de correo GMAIL de Google.

El nombre de usuario de cada uno de los docentes o alumnos se compone de la siguiente estructura:

## clave\_de\_usuario\_ucc@ucc.edu.ar

(ejemplo: 9408741@ucc.edu.ar)

La cuenta de correo institucional se activa cuando se ingresa por primera vez a la página de autogestión de la UCC: http://www.ucc.edu.ar

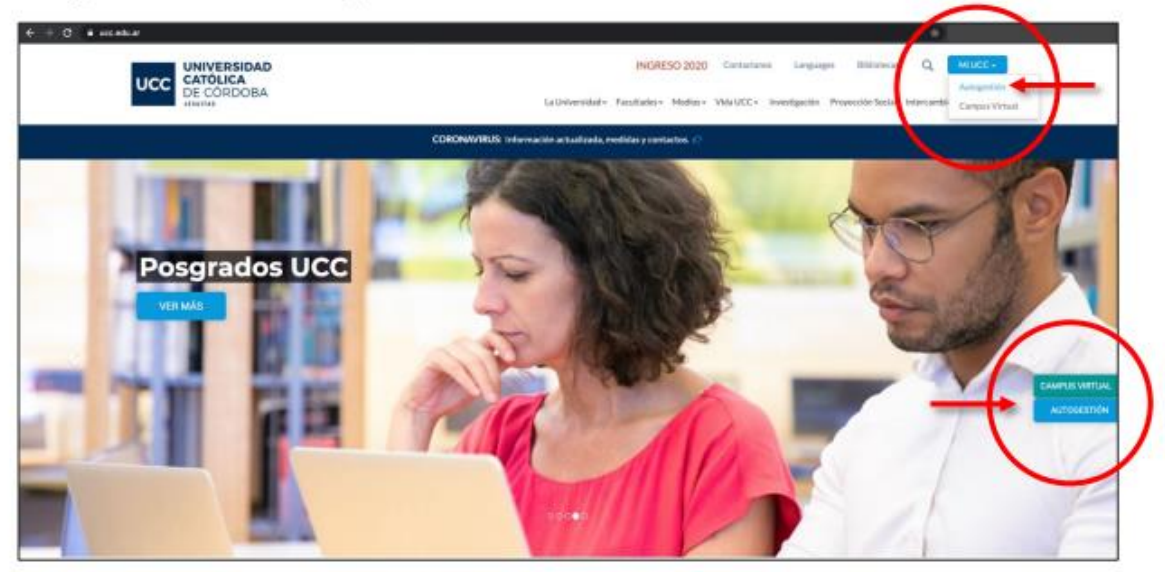

Además de la cuenta de correo, la Universidad ofrece almacenamiento ilimitado en Google Drive para cada una de las Facultades.

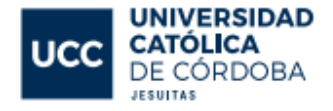

## 1. ACTIVACIÓN Y USO DE LA CUENTA DE CORREO INSTITUCIONAL

En caso de que no se haya activado aún el correo institucional, aparecerá en la siguiente pantalla un botón de color azul\*, similar al que dice "MENU PRINCIPAL" en la posición indicada en la siguiente imagen; es necesario completar los datos que pedirá el sistema.

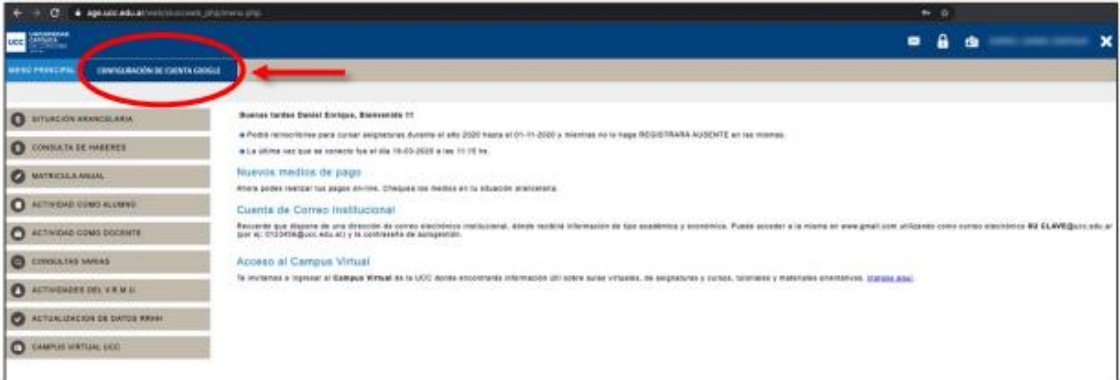

- Es importante indicar un celular y un correo de contacto para que, en caso de olvidar . la contraseña, Google nos envíe un código para reiniciarla.
- · Por defecto, la contraseña del correo institucional es la misma que la del sistema de autogestión de la UCC. Cambiando una se cambia la otra.
- \* Si el botón azul no aparece, es necesario ir al ícono del candado, situado en la  $\bullet$ parte superior derecha de la pantalla, y proceder con el cambio de contraseña en el sistema de autogestión. Al cambiar la contraseña del sistema de autogestión se reinicia la contraseña de Gmail y se activa automáticamente la casilla de correo institucional.

## 1.1. INGRESO A LA CUENTA DE CORREO INSTITUCIONAL

Una vez activada la casilla de correo institucional desde el sistema de autogestión, es posible ingresar a la cuenta de la siguiente manera:

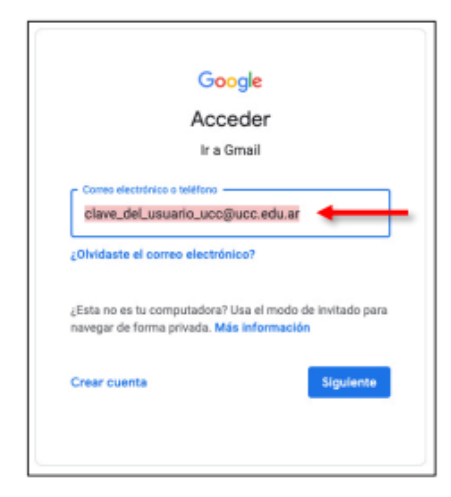

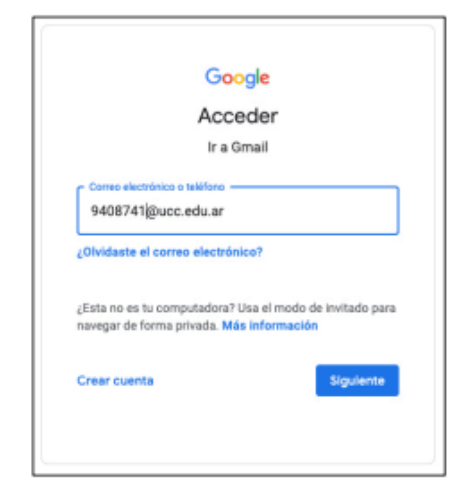

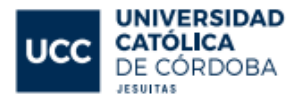